Go to http://www14.tceq.texas.gov/epic/eFiling/

Click on 'File a Document with the Office of the Chief Clerk

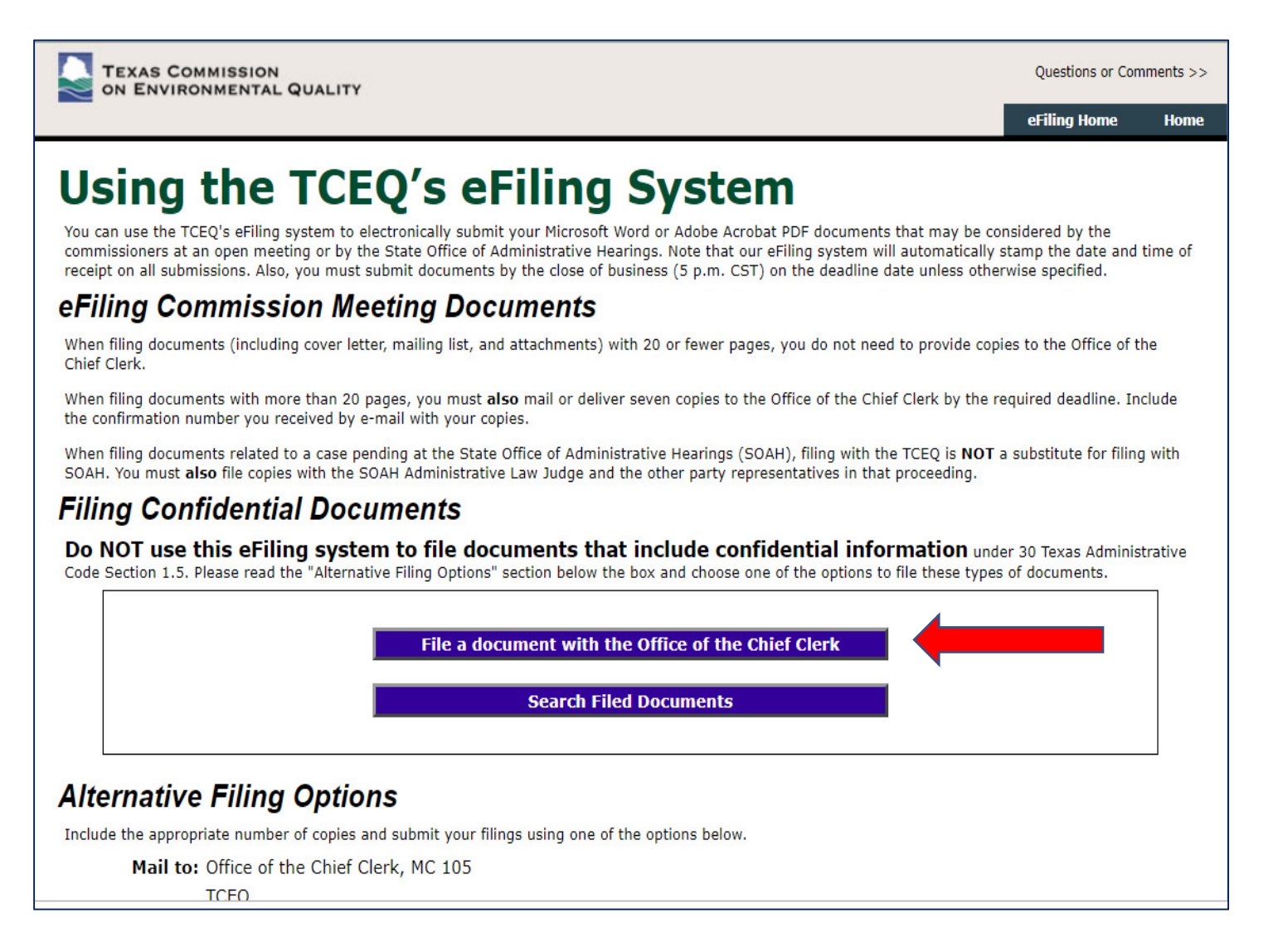

Enter the TCEQ ID number, 147392L001, into 'Docket Number section & click "Next"

If you prefer to mail or fax your response, the information is below.

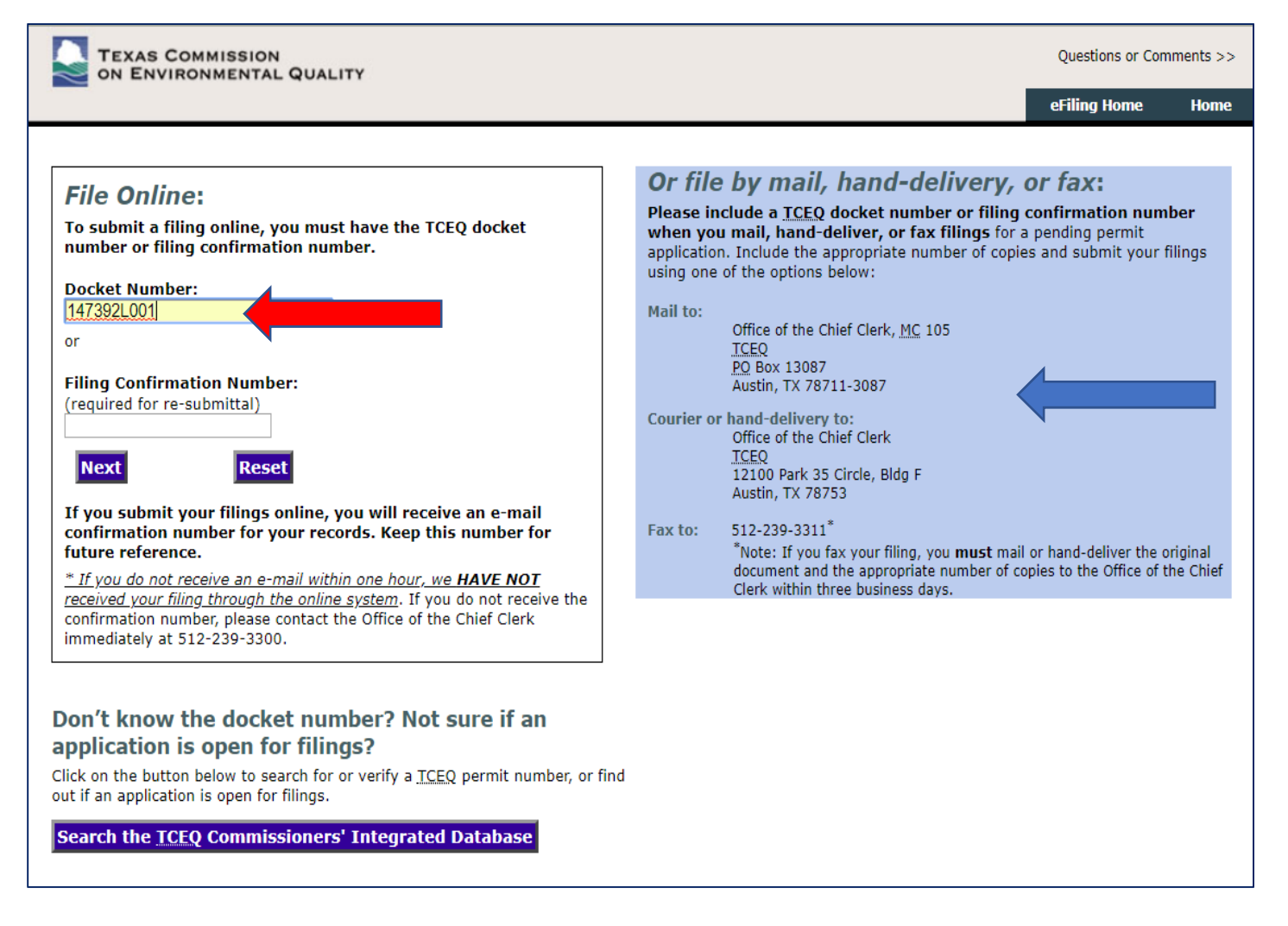

# Complete all fields.

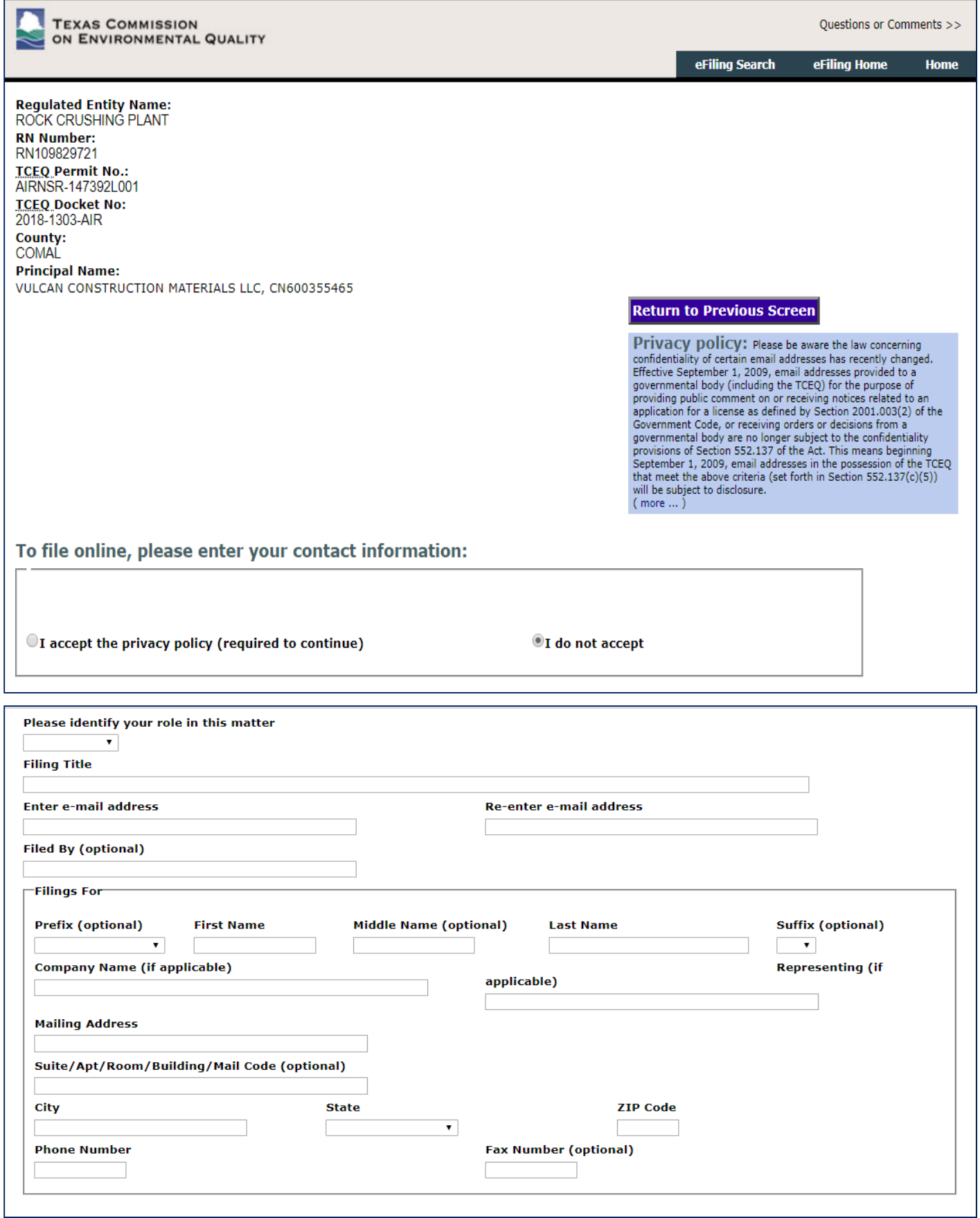

Upload documents as indicated.

Please note requirements for 'duplicate' copies to be sent to TCEQ if your document > 20 pages

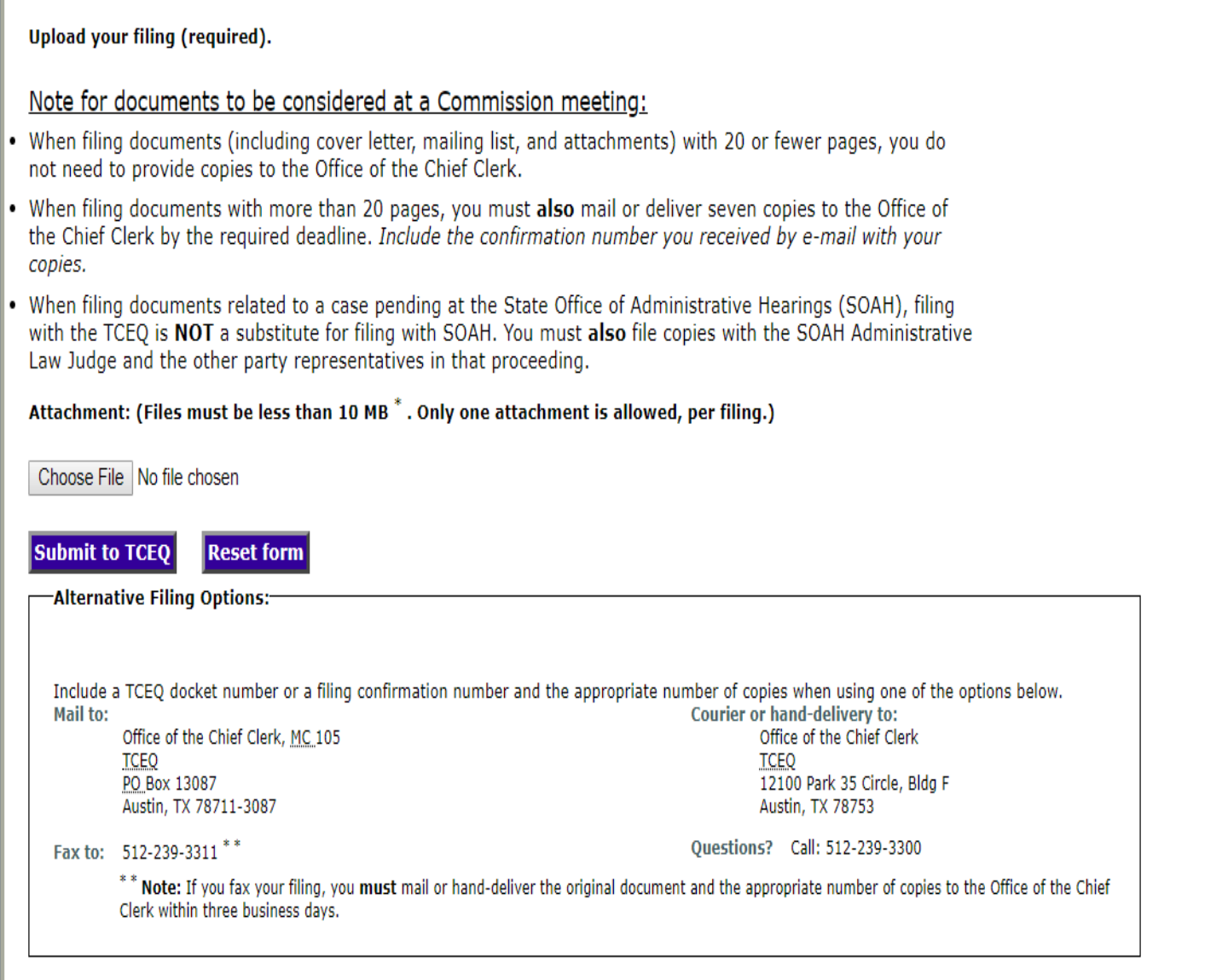